*Videos due by midnight, April 5th 2013*

- 1) Sign out of all Google and YouTube accounts.
- 2) Go to: http://youtube.com/signin

Username: video@howlround.com Password: commons2013

3) Click the "upload" button at the top of the screen, or go to:

http://youtube.com/upload

Follow the three screen captures below. After you've saved your video, email webmaster@howlround.com to alert us that you're done. If you need any help, contact webmaster@howlround.com.

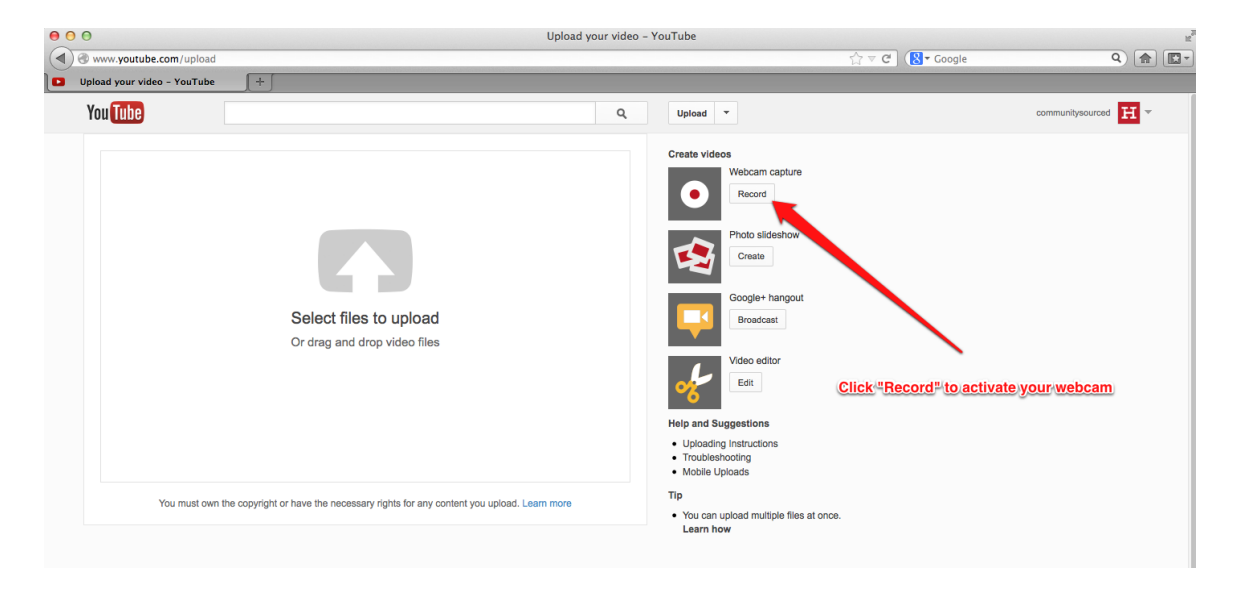

## **How to Record and Upload your HowlRound Video Snapshot**

*Videos due by midnight, April 5th 2013*

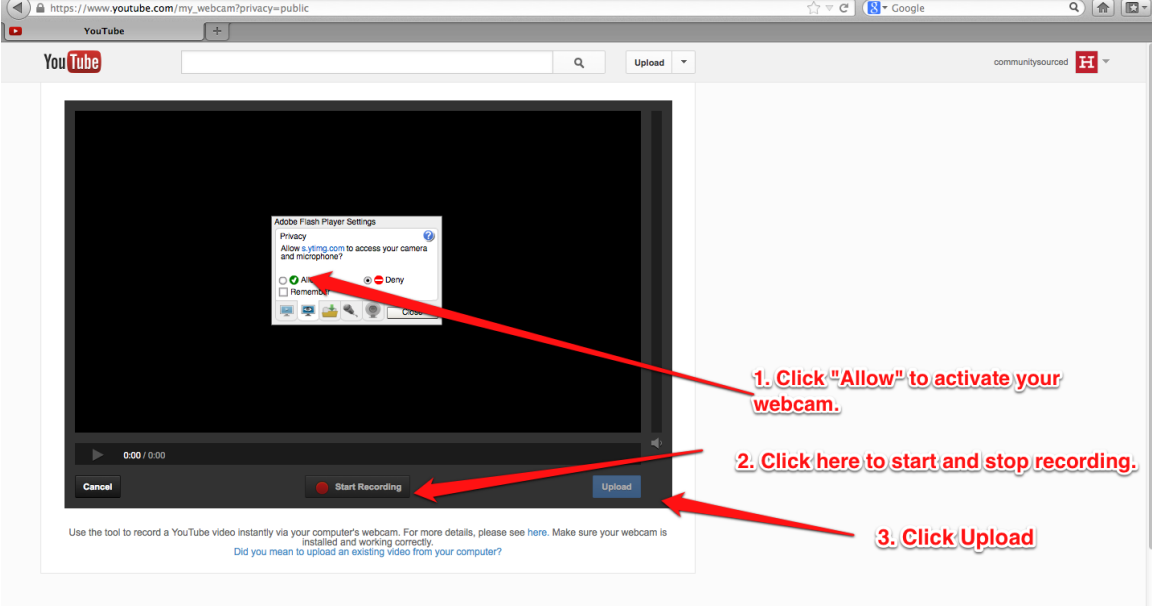

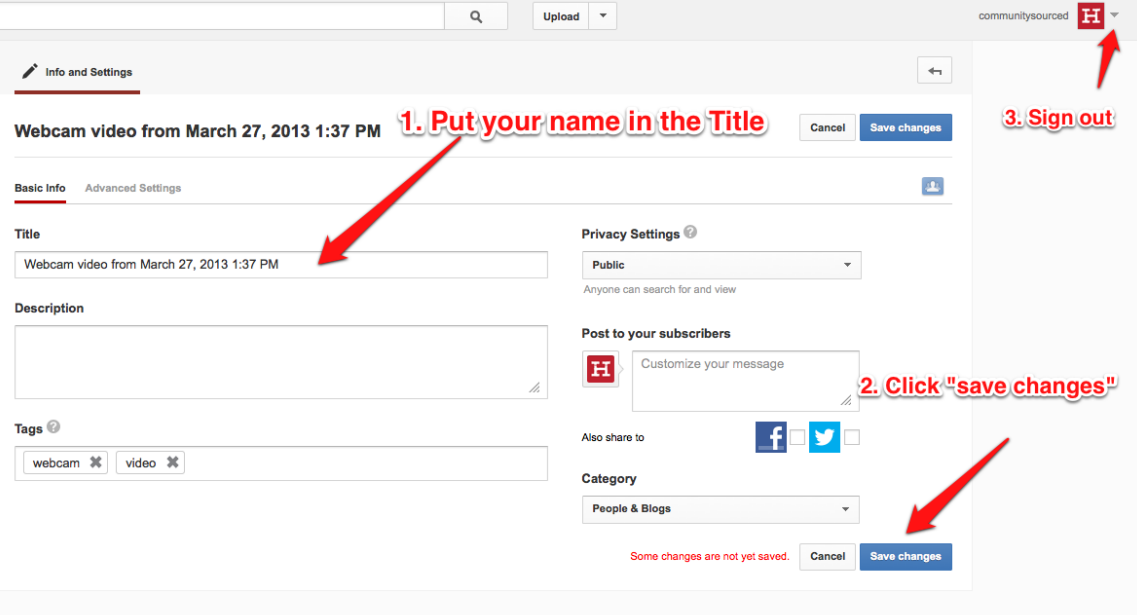